# 訓点資料を対象とした翻刻支援システムの構築および評価 Construction and Evaluation of a Transcription Support System for

Classical Documents with Reading Marks

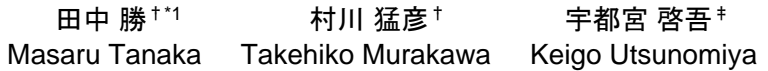

## 1. はじめに

国語学や仏教学において,奈良・平安・鎌倉時代の言語 や文化を知るために,訓点資料の解読が進められており, 解読作業の効率化・高品質化を支援する環境が望まれてい る[1]. 現在,様々な古写経の電子化が進められている中で, 訓点資料については電子化がほとんど進んでいないのが現 状である[2]. 解読作業の電子的な支援や学生などの教育を 支援する環境の整備が遅れており,訓点資料の電子画像化 および電子テキスト化とともに,それを扱うデジタルアー カイブシステムの提供が求められている.

訓点資料のアーカイブ化にあたり,訓点資料の読解,お よびテキスト化のそれぞれにおいて、課題が存在する.資 料上には大きさが不揃いな漢字・送り仮名・ヲコト点が混 在しており,墨を使った手書きに訓点が加わった資料であ るため,計算機による文字認識は容易ではない.人手でテ キスト化を行うにしても,漢字と訓点の組み合わせやヲコ ト点の読みなどが雑多に存在しているため,かなりの手間 を要することとなる.

筆者らはこれまで,上述の課題に対応した解読支援環境 の確立を目指し,訓点資料を対象としたデジタルアーカイ ブシステム,具体的には,訓点資料のテキスト化を支援す る機能や、それを扱うデータベースシステムについて、実 装および構築を行ってきた[3][4]. 本論文ではその特徴な らびに主要な機能等を説明するとともに,実施した評価実 験について報告する.

#### 2. 準備

### 2.1 訓点資料とは

訓点とは,漢文の訓読のために書き加えられた仮名や諸 符号(句読点,返り点,ヲコト点)をいい,訓点資料とは, それらの訓点を付けられた資料のことである.諸符号のう ち,ヲコト点とは,頻出する助詞や助動詞などの代用とし て用いられた表記で、その働き(点の読み)は、漢字に対 する打点位置と点の形状によって決まる.

漢文に訓点を書き加えるのは、奈良時代の写経から始ま り,平安,鎌倉時代へと続いている.中でも平安時代が顕 著であり、この時代の資料だけでも 5,000 点以上現存して いると言われている[5]. そういった歴史の中で定められて きたヲコト点の形式は,様々な宗派・流派等によってそれ ぞれ異なっており,それらを特定することで,資料の来歴 などを突き止めることができる.

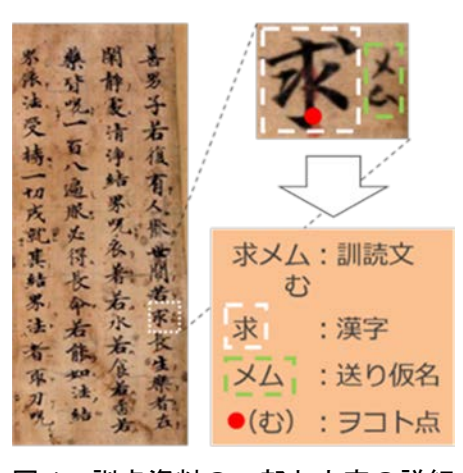

## 図 1 訓点資料の一部と文字の詳細

訓点資料の一例として,『千手千眼陀羅尼経残巻』を挙 げる.これは,奈良時代の古写経であり,国宝として京都 国立博物館に展示され,e 国宝の Web サイトにて公開され ている[6].図 1 は,この経典画像の一部と文字の詳細であ る. 資料には、漢字・送り仮名・ヲコト点が見られる. こ の資料で用いられているヲコト点の形式は宝幢院点である ことが判明している[7].

頻出する形状における打点位置は,ヲコト点図として整 理されている[5]. 図 1 において漢字「求」の下部に打点さ れている「・」は,宝幢院点のヲコト点図と照合して, 「む」と読むことができる.送り仮名とヲコト点の両方が 見られるのは、漢文,送り仮名、ヲコト点を書いた(書き 加えた)時期が異なるためである.

### 2.2 翻刻の必要性

近年,IT 環境の整備と計算機の普及に伴い,古典籍のデ ジタルアーカイブ化が徐々に進んでいる. 仏典の翻刻では, SAT 大正新脩大藏經テキストデータベース[8]がよく知られ ている.そこでは,漢訳仏典『大正新脩大藏經』の全テキ ストをデータベース化して公開しており,漢訳された仏典 を対象とする研究を行う上で有用なシステムとなっている.

国内における過去の仏教を基に,当時の文化を研究する 際、仏典が伝来してきた当時の解釈を知る必要があり、そ のためには,人々が仏典を訓読する際に訓点を付けて書き 写した訓点資料が有用となる.しかしながら,訓点資料は, 漢訳仏典と比較すると,漢文に訓点が付与された複雑な文 書構造となっているためか,翻刻や,そのための環境構築 は,ほとんど進んでいないのが現状である[2][9].そこで 筆者らはこれまで,訓点資料を対象としたデジタルアーカ イブシステムの構築に取り組んできた.

<sup>†</sup>和歌山大学, Wakayama University

<sup>‡</sup>大阪大谷大学, Osaka Ohtani University

<sup>\*1</sup> 現在,大和ハウス工業株式会社, Presently with Daiwa House Industry Co.,Ltd.

訓点資料を構成している要素としては,漢字,送り仮名, ヲコト点といった資料から直接見て取れる一次情報が挙げ られるが,それらを組み合わせることで,本文テキスト (漢字)の行番号・列番号,漢字と訓点の関連(組み合わ せ)情報,ヲコト点の打点位置・読みなどのメタデータと もいえる二次情報が生成される.本論文では,これらの二 次情報のことを「記述情報」と呼ぶ.

### 2.3 翻刻にあたっての課題

訓点資料を読解する際の課題として,大きさが不揃いな 漢字・送り仮名・ヲコト点が混在していること,訓点資料 のテキスト化が十分になされていないこと,学生など専門 家以外の作業への参加が難しいことが指摘されている[10].

また,テキスト化における課題として,記述情報が雑多 であるため一つ一つデータ入力することがかなりの手間と なること,ヲコト点の打点位置が曖昧で機械的に読みを確 定しにくいこと,墨を使った手書きに訓点が加わった資料 であるため計算機による文字認識は容易ではないことが挙 げられる.

### 2.4 Web アプリケーション開発における既存技術

本研究で開発に用いた既存技術について記す.HTML5 Canvas [11]は、HTML 上で図を描画するために開発された 技術である.Canvas は,HTML5 に適合するブラウザであ ればどのブラウザにおいても使用可能であり,Flashや Java と異なり、あらかじめプラグインを導入しておく必要がな いのが特徴である.また, JavaScript を併用することで, HTML ページの Canvas上で画像・図形などを動的に描画す ることができる.

jQuery は、Web アプリケーション開発を対象に, JavaScript をより容易に記述するための JavaScript ライブラ リである.マルチブラウザに対応しており,様々な Web ブ ラウザに対して動作保証をしている.また,ブラウザごと の複雑な例外処理を行う必要がなく,システム開発の負担 を軽減できる. 本研究での実装にあたり, iOuery を積極的 に使用した箇所は,入力機能に用いるマウスのイベント処 理と,メニュー表示に用いるフローティングウィンドウ, 次に述べるサーバとクライアントの非同期通信である.

Ajax とは, Asynchronous JavaScript + XML の略で, 非同 期通信を行うシステムを構築するための技術の一つである. 非同期通信を用いると,クライアントからサーバに通信を 行う際に,サーバからのレスポンスを待つことなく,他の 処理に移ることができる.この特徴を利用することで、画 面遷移なしに操作できるインターフェイスを構築すること ができる. 本システムでは、座標データの送受信には Ajax を用いているため,ページの再読み込みを行うことなく, 動的なデータの表示を可能としている.

#### 3. 関連研究

本節では,訓点資料またはその他の古典籍に関するこれ までのデジタルアーカイブシステムについて、特徴を述べ, 本研究で開発したシステムと比較を行う.

訓点資料を対象としたデジタルアーカイブシステムの先 行研究として、岡本[12][13]がある. 本研究と同様に、資 料画像上で文字領域をマウス操作により入力して抽出し, 領域に対して記述情報を付与する仕組みを用いている. 本 研究との違いとして,領域指定は正方形の固定サイズで行 っており,様々な字形に対応するために,領域幅を大きく 取って入力に対応していること,および,各漢字の文字画 像の取得を主目的としているために,領域抽出は漢字の文 字領域に留めていることが挙げられる. このため、対象の 漢字以外の情報も領域内に多く含まれることとなり,また, 訓点における記述情報に関しては,漢字の文字領域と関連 付けて人手による入力を余儀なくされる.それに対して本 研究では、任意サイズの矩形の領域を入力することができ るのに加えて,資料中の文字領域や点座標を用いて,各要 素間の位置関係を割り出すことで,記述情報を自動取得す る仕組みを実現している.

翻刻支援に関するデジタルアーカイブシステムの関連研 究には,高橋ら[14]がある.古代エジプトの文献を対象と したデジタルアーカイブシステムを構築している. 扱う文 書は神官文字で構成されており,その字形は多種多様であ る.対象とする文字の領域は矩形では対応できないため, ポリゴンの形式で文字領域を扱っている. ユーザインター フェイスの実装には,コンテンツ管理システムの一つであ る Drupal を使用することで,文字情報表示のためのフロー ティングウィンドウなど,豊富な機能拡張を実現している. また、データベースでは、1文字領域ごとに ID を付与し管 理することで,文字の機能や読み,一つの単語を構成する 文字の集合,単語の意味などのデータを柔軟に関連付けて いる.それに対して本研究では,訓点資料を対象としてい るが,漢字または送り仮名に対しては,入力の負担などを 考慮し,文字領域は矩形の形式で十分に対応できると判断 した. また, インターフェイスの実装には, HTML5 canvas, jQuery, Ajax などの既存技術を用いることで,機 能の充実を図ってきた.データベースにおいても,1 領 域・1 座標ごとに ID を付与し管理することで,訓点資料の 記述情報に対して柔軟な対応を図った.

ヲコト点の読み入力に関する先行研究には,田島ら[15] および堤ら[16]がある.田島ら[15]では,テキストベース のインターフェイスを採用しており、あらかじめ用意して おいた本文テキストにヲコト点の記述情報を付与する仕組 みを用いている.インターフェイスには,入力対象のテキ ストとテキストを分割するグリッドが表示される. 利用者 は,資料画像のヲコト点とテキスト上のグリッドを見て, 同じ位置と判断したグリッドの箇所を選択し,打点位置を 入力する. それにより、ヲコト点の読みは、入力された打 点位置から機械的に確定される.そのため,資料上の読み とテキスト上の打点位置の関係がずれてしまうことが、課 題として指摘されている. 本研究では、画像ベースのイン ターフェイスを採用しており,資料画像上の領域・座標に ヲコト点の記述情報を付与する仕組みを用いている.本シ ステムで実装した機能には,各文字領域・点座標の位置関 係を基にヲコト点の読みを機械的に推定する機能と,推定 されたヲコト点の読みの確認と修正を行う機能がある.利 用者は,画面上の文字画像と対応表を見て,適切な打点位 置や読みかどうかを判断し、必要であれば修正を行う. 田 島ら[15]では、打点位置を手動で入力し読みを自動で確定 させる仕組みを用いているのに対して,本研究では,打点 位置の自動推定を行い,それを基に読みを確定し,必要に 応じて読みを手動で修正できる仕組みを用いた.

文字領域情報を用いた応用例には,先に述べた岡本 [12][13]のシステムにおける文字領域単位の画像抽出機能 の他に、安岡[17][18]が開発した拓本文字を対象としたデ ジタルアーカイブシステムが挙げられる. このシステムで は,拓本の資料画像上でマウスを使って文字領域を取得し, それを基に文字画像の抽出を行っている.そして,各文字 領域に対して,文字テキストと抽出した文字画像を付与す ることで,文字データベースを構築している.このシステ ムには,文字領域上に文字テキストを透過表示させ入力 データを確認できる機能や,資料画像上の文字領域をクリ ックすることで同様のテキストが付与されている文字画像 を一覧表示できる文字画像比較機能が実装されており, データ出力に複数の機能を備えている. 本システムにおい ては,文字領域・点座標を用いて,自動関連付け機能やヲ コト点の読み推定機能を実装することで応用を図った.

訓点資料のデータベース構築に関する先行研究として, 高田[19]を挙げる. この研究では、訓点資料特有の記述情 報への対応を行うために,資料の情報は漢字を中心にした 階層構造とみなすことで,XML 記法を用いてデータベー ス上に表現しており,テキストでデータを取り扱う.訓点 資料の電子化において,データの共有手段として普及させ ることを狙いとしている.本研究では,資料の情報は各要 素の領域・座標で扱うことで,訓点資料への柔軟な対応を 図ってきた. 座標データを用いて1文字1箇所単位の文字 領域・点座標をデータベースで管理しており,各要素に ID を付与することで訓点資料の複雑な記述情報に対応を図っ た.資料の情報を座標で取り扱うことで,データの共有・ 加工・復元を容易に行うことができる.

#### 4. システム概要

## 4.1 開発方針

本研究では,訓点資料の解読支援環境の構築を目指し, デジタルアーカイブシステムの開発·提供を行う. そのた めには,訓点資料のテキスト化を支援する機能や,それを 扱うデータベースシステムが求められる.構築するシステ ムの開発方針として,訓点資料の記述情報を簡易な入力操 作で、柔軟かつスムーズに取得できること、および取得し た記述情報の保存性と応用性を確保することが挙げられる.

テキスト化の課題解決にあたって,本研究では,利用者 と計算機で役割分担を行うことで,訓点資料の記述情報の 取得を目指す.利用者は,画像上の複雑な表記を読み解き, 単純な形(本研究においては文字領域や点座標)に置き換 えてデータ入力を行う. それに対して計算機は、利用者が 入力したデータを基に,記述情報の取得を行い,得られた 記述情報をデータベースに登録する. この仕組みにより, 複雑な記述情報を含む訓点資料に対応しつつ,利用者の入 力負担を軽減できる.

システムの動作環境について,今回構築したシステムで は,複数の利用者による並列作業は考慮せずに,利用者は 1 人を想定している. また、システムの使用環境は、クラ イアントとサーバが同一のLAN (Local Area Network)内に あることを想定している.

#### 4.2 システム構成

構築した翻刻支援システムの構成について説明する.シ ステム構成を図 2 に示す. クライアントは、記述情報の取 得と表示,または座標情報の処理を行い,サーバは,記述 情報の保存とデータベース管理を行う.

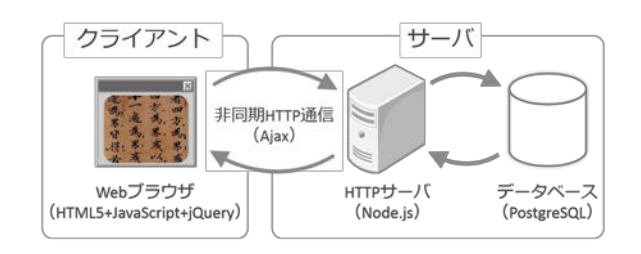

図 2 システム構成

システムは、2.4 節で述べた既存技術と、4 ファイル約 3,000 行の自作プログラムで構成される, Web アプリケー ションとして実現した.その特長として,画面遷移なしで 記述情報の取得と表示を行うことができるほか,マルチブ ラウザに対応していることが挙げられる.また,サーバと の通信には Ajax を用いることで、非同期通信によるスムー ズな操作を可能とした.

サーバは,Linux上で稼働するHTTPサーバとデータベー スで構成される. HTTP サーバは Node.js を用いており、ク ライアントからのリクエストに応じてデータベースに問い 合わせをし,結果を返す.これを用いるメリットとして, サーバプログラムに JavaScript を用いることができる点と, 簡易な HTTP サーバであれば少量のコード記述で導入可能 という点が挙げられる.データベースには PostgreSQL を用 いており,訓点資料に対応したデータベース設計をし, データ管理を行っている.

### 4.3 データベース設計および座標の扱い

データベースの設計について説明する.訓点資料の特徴 として,本文中の漢字に対して,送り仮名やヲコト点など の訓点が付与されていることが挙げられる. この特徴を データベースに対応するために、取得する文字領域・点座 標に対して1文字1箇所単位でレコードを設定し、漢字と 訓点のそれぞれの関係をIDで紐付ける.これにより,どの 訓点がどの漢字に属するものかが定まり,1 つの漢字に対 して複数の訓点が付与されている場合においても対応する ことが可能である.

扱うデータの形式について説明する.資料本文における 漢字・送り仮名・ヲコト点は,画像上の座標をベースに, 文字領域や点座標に置き換えてデータベースに保存してい る.これらを座標ベースで扱うことで,曖昧な手書き文書 を計算機上での扱いを可能とした.また,これらを座標 ベースで扱うことによるメリットとして,システムの更新 を行っても,座標データと座標データの基となる資料画像 があれば,復元が可能であること,データの加工・編集が 容易であることなどが挙げられる.

本システムでは,資料画像上の座標を定義し,クライア ントで座標を取得した上で,サーバを介してデータベース に格納する方法を取ることにした. 座標は、日本語文の縦

書きに合わせて,資料画像における座標軸,横軸を左向き, 縦軸を下向きに取り,Canvas から得られる座標と資料画像 上の記述情報を関連付けて,座標の取得を行った.画像移 動機能で資料画像,入力データの表示を移動させるには, 資料画像における座標系の原点を移動させ,Canvas の固定 座標系と比較することで実現した.

Canvas 上の座標取得方法について説明する(図 3). JavaScript の event.pageX, event.pageY の関数を用いること で,ブラウザ上のマウスイベント(ボタンを押す,ボタン を放す,マウスを移動させるなど)が発生した際に,ブラ ウザ画面の左上隅を基点としたマウスの位置座標を取得で きる. さらに, canvas.offsetLeft, canvas.offsetTop の関数を 用いることで,ブラウザ画面の左上隅を基点に canvas の左 上隅の座標を取得することができる. ゆえに、Canvas 上に おけるマウスの位置座標 (X, Y) は, X = event.pageX canvas.offsetLeft, Y = event.pageY - canvas.offsetTopの演算に より導き出すことができ,これにより,資料画像における 任意の入力座標を取得できる.また,画像移動は,Canvas 上において、画像を(a, b)移動させたことを記憶してお き,座標演算時に加減算することで,画像移動前の本来の 座標を導き出すことができる.これにより,1 枚の Canvas 上で画像移動とそれに伴った記述情報の取得・表示を自在 に行うことができる.

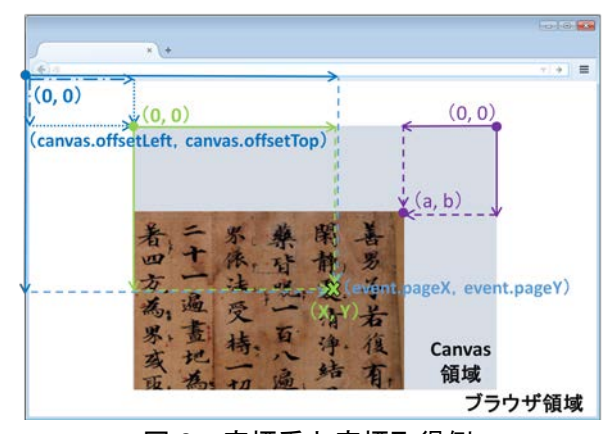

### 図 3 座標系と座標取得例

座標形式でデータを取り扱うことによる応用例として, 得られた座標から漢字と訓点の位置関係を推定し自動で記 述情報を得られることや,1 領域ごとの画像を容易に取得 できることなどが挙げられる.前者は,後述の自動関連付 け機能としてシステムに反映しており、後者は、HTML5 Canvas や jQuery の機能を利用することで,1 領域単位の画 像抽出を行うことができる.また、座標情報をデータベー スに格納しておくことで,これらの応用機能は任意のタイ ミングで使用することが可能になる.

それぞれの領域座標に対してIDを付与することで、漢字 に対する訓点の関連付けや,様々な記述情報の紐付けを行 うことが可能となる. それぞれの漢字は、レコードのIDの ほか,矩形領域の左上 X 座標・Y 座標,右下 X 座標・Y 座 標の 5 つのカラムで構成した. 送り仮名における文字領域 についても同様である. ヲコト点については, ID のほか, 打点位置の X·Y 座標と、形状テーブルの ID (参照キー) の 4 つのカラムで構成した.

ヲコト点の形状データの取り扱いについては,計算機で 使用可能な文字・記号を用いた.また,必要に応じて, CSS(Cascading Style Sheet)の機能を用いてそれらを回転 させて表示することで,柔軟に対応を図った.データベー スに登録した、ヲコト点形状に使用する文字は、表 1 に示 す20種類である.また実際に打点されているヲコト点と, それに対応するデータ構造の例を、表 2 に示す(データ ベースには下線部の情報のみを登録する).

表 1 ヲコト点形状に使用する文字

| . . | . . |   | L       |   |     |
|-----|-----|---|---------|---|-----|
|     |     |   | 七       | Ł | $=$ |
| コ   | ヨ   | ▵ | $\circ$ |   |     |

表 2 ヲコト点の形状表現例

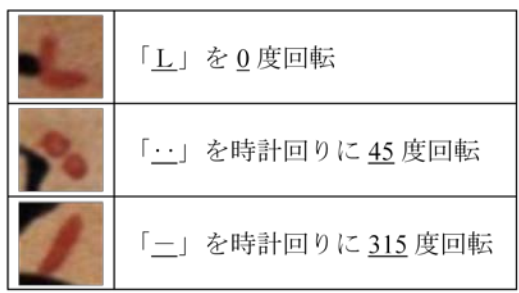

## 4.4 ユーザインターフェイス

開発したインターフェイスでは, HTML5 Canvas を用い てデータの入出力を画像上に表現した.Canvas と呼ばれる 描画領域を用意し,資料画像および諸情報を表示させてい る.元の資料画像は 1 枚の資料に対して複数の画像に分か れているが,本システムでは,複数に分かれた資料画像を あたかも 1枚の画像のように取り扱うことができる.また, 資料の拡大縮小,表示領域の移動なども行うことができる. 訓点資料画像上の文字領域は四角形の実線・破線で,また 点座標と点形状は文字·記号を用いて、表示を行った. 文 字領域の入力において、マウスのドラッグ操作中には、破 線表示させたり、漢字と訓点の関連情報を破線で結びつけ て表示させたりするなどの処理も行っている.訓点資料に は,紙の色や文字の色,ヲコト点の色などに様々な組み合 わせが存在しており,それに対応するために,データの表 示色を細かく変更できる機能を備えている.

各機能の操作はマウスで行う.各機能を使用するには, 図 4 に示すメニュー選択欄を用いる. なお、メニュー欄は フローティングウィンドウとなっており,ブラウザの画面 内を自由に動かすことができるほか,作業に応じてメニ ュー欄を開いたり閉じたりすることもできる.

入力機能においては、入力モード, 削除モード, 移動 モードを使用することで入力作業を行うことができる. 文 字領域・点座標の入力に応じて,自動関連付け機能が働き, 記述情報が自動的に取得される. 誤って記述情報が取得さ れた場合は,修正モードを使用して,自動関連付け情報の 修正機能を用いることで,記述情報の修正作業を行うこと

ができる. これらの入力・修正作業は、ブラウザに表示さ れた画像上で行う.

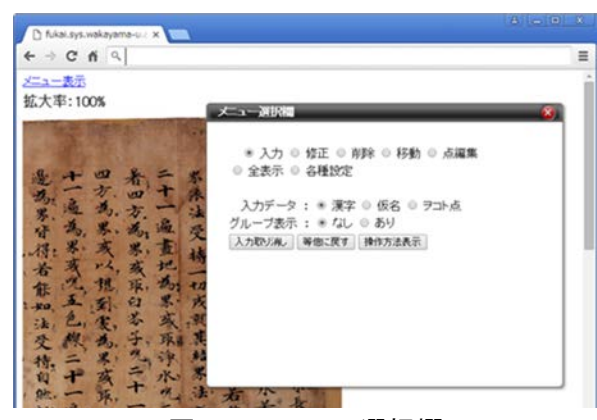

#### 図 4 メニュー選択欄

また,漢字の文字領域とヲコト点の点座標・形状入力に 応じて,ヲコト点の自動読み推定機能が働き,ヲコト点の 読みが自動的に取得される.取得されたヲコト点の読みの 確認・修正作業は,点編集モードを使用し,ヲコト点の読 み修正機能を用いて行うことができる. 点編集モードでは, ヲコト点の打点位置・読み対応表と,文字拡大画像が表示 され,それらを見ながら確認・修正作業を行う.

メニュー上で「入力」が選択されている状態のとき,文 字の領域をドラッグしたり、ヲコト点の位置をクリックし たりするといったマウス操作を通じて,位置・領域情報を 容易に入力することができる.漢字領域とヲコト点の入力 表示例を図 5 に示す.

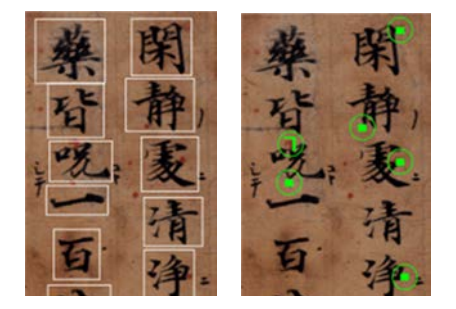

図5 漢字領域およびヲコト点の入力表示例

画像上でマウスホイールを使うことで,画像の拡大・縮 小ができるほか,メニューで「移動」を選択し,画像移動 機能を使うことで,マウスを画像上でドラッグして資料画 像を自在に移動させることができるようにしている. フ ローティングウィンドウのメニュー選択欄より,資料画像 上の表示(データの表示色,ヲコト点のマーカーサイズ, 関連付け情報の表示有無など)を変えることができ,資料 に合わせた表示や利用者の使用感に適した表示設定を行う ことができる.

## 4.5 自動関連付け機能

資料画像上に入力された文字領域·点座標より、漢字の 行・列番号を自動的に推定する機能と,漢字と訓点の組み 合わせを自動的に関連付ける機能を実装した.図 6 は関連 付けられたデータの例で,行・列番号は「列番号/行番号」 の形式で表示され,漢字と訓点の関連情報はそれぞれ点線 で結びつけられて表示される.

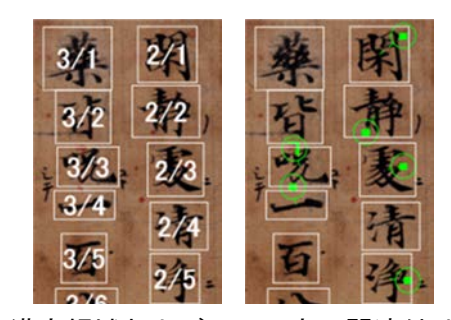

図 6 漢字領域およびヲコト点の関連付け機能例

漢字と訓点の関連情報を推定する方法について、ヲコト 点の付与対象となる漢字は,打点座標から各漢字領域の中 心までの距離が最短のもの,送り仮名の付与対象となる漢 字は,漢字に対して左下または右下に書かれる傾向が見ら れることから,送り仮名領域の上辺中心から各漢字領域の 中心までの距離が最短のもの,として推定を行った.

手書き資料であること,データ入力が人の手によるもの であることなどから,漢字と訓点の関連情報の自動推定に は誤りが生じることがある.そこで,本システムでは関連 情報の修正を容易に行える機能を実装した. 誤った漢字と 訓点の関連情報は,メニューで「修正」を選び,修正モー ドに切り替えて,資料画像上の正しい漢字と訓点の組をそ れぞれクリックすることで直ちに修正することができる. 修正例を図 7 に示す.「無」の右上と誤認識されたヲコト 点を,「滅」に対する打点とするよう修正している.

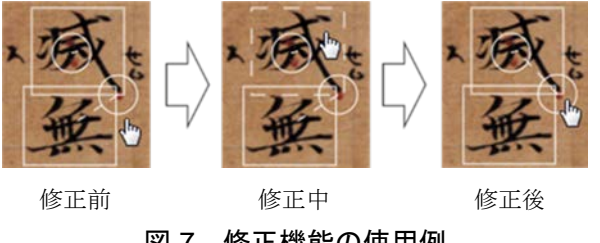

図 7 修正機能の使用例

## 4.6 自動読み推定機能

漢字とヲコト点の領域・座標データより、ヲコト点の打 点座標を推定し,推定した打点位置と入力された形状より 読みを導出・提示することで,翻刻を支援する機能を実装 した.打点位置の推定は,各座標データの入力に応じて自 動的に行われ,導出された読みは,画面上で確認すること ができる.

打点位置の推定方法について,漢字領域を縦 3 分割,横 3 分割の 9 箇所の領域に分け、ヲコト点の打点座標がどの 領域に属するかを判断して打点位置を導き出すことにした. ただし,頻出する形状「・」においては,打点位置と読み の関係が複雑なため、中央部をさらに分け、図 8 により判

定を行うことにした. 実線が漢字領域, 点線が判定境界線 である.

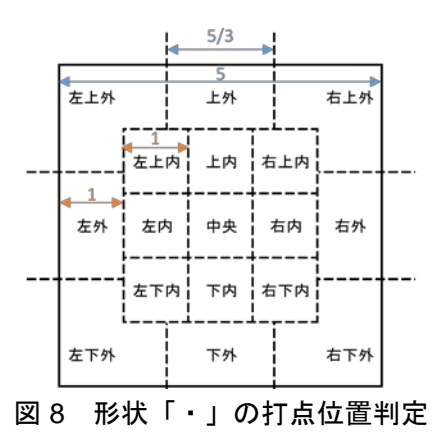

推定された読みの確認,または修正のための機能を実装 し,インターフェイスに点編集モードを設けた.

#### 5. システム評価

本システムの利用により,翻刻を支援できることを確認 するために,操作性に関する利用者実験,および訓読に関 する評価実験を行った.

### 5.1 操作性に関する利用者実験

利用者を交えて,円滑に入力でき,漢字・送り仮名・ヲ コト点の入力漏れが少ないことを確認するための実験を実 施した.システムの利用者は計算機を使える専門家および 専門を学ぶ学生と想定する.実験参加者は,和歌山大学の 学生(計算機が使えて、訓点の知識のない利用者)6人で, 『千手千眼陀羅尼経残巻』を対象にデータ入力を行った. 入力対象の本文は、巻頭から1段落22行の367字(以下, 本文 A), 巻頭から 5 行の 86 字 (以下, 本文 B) の 2 種類 を用意し,本文 A は 3 人,本文 B は 6 人のデータを取得し た. なお、本文 A のうち、本文 B の領域についても本文 B とみなして集計を行った.実験に用いた機器は、実施者が 用意した Windows 7 のデスクトップ PC である.

実験手順は次の通りである.それぞれの参加者に対し, 実験概要について説明した後に,インターフェイスの資料 画像上に漢字・送り仮名・ヲコト点の文字領域・点座標と 点形状を入力してもらい,入力を終えた時点で入力データ の最終確認と修正をしてもらった.

利用者および本文領域のデータ入力数を表 3 に示す. 漢 字領域の入力においては,本実験では,漏れ無く入力でき た.送り仮名領域,ヲコト点座標・形状において,各参加 者の入力データ数が異なったのは,これらを正確に見分け たり,これらの領域・座標指定の正否を判断したりするの に,専門的知識を要するためである.

表 3 データ入力数

| 参加者            | 領域  | 漢字  | 送り仮名 | ヲコト点 |
|----------------|-----|-----|------|------|
| 1              | 本文A | 367 | 231  | 324  |
| $\overline{2}$ | 本文A | 367 | 234  | 382  |
| 3              | 本文A | 367 | 232  | 366  |
| 1              | 本文B | 86  | 53   | 71   |
| $\overline{2}$ | 本文B | 86  | 55   | 89   |
| 3              | 本文B | 86  | 51   | 88   |
| 4              | 本文B | 86  | 54   | 86   |
| 5              | 本文B | 86  | 53   | 86   |
| 6              | 本文B | 86  | 51   | 84   |

漢字・送り仮名・ヲコト点の入力時間を、表 4 に示す. 本実験における入力所要時間は,修正作業を含めており, 漢字・送り仮名・ヲコト点において,それぞれ 1 箇所の入 力が完了するまでの時間を計測した.最大時間は,修正・ 削除・確認作業と思考のための時間が含まれている.最小 時間は、効率よく操作できた場合の時間と考えられる.平 均入力時間は,本文 B より本文 A が短くなっており,これ は入力操作の熟達化によるものと考えられる.

表 4 1 件ごとの入力所要時間

| 領域  | 入力時間 | 漢字   | 送り仮名 | ヲコト点 |
|-----|------|------|------|------|
|     | 平均   | 2.8  | 2.9  | 3.5  |
| 本文A | 最大   | 21.3 | 60.4 | 51.8 |
|     | 最小   | 1.2  | 0.9  | 0.5  |
|     | 平均   | 3.9  | 3.5  | 4.3  |
| 本文B | 最大   | 38.9 | 29.9 | 61.5 |
|     | 最小   | 1.1  | 1.0  | 0.6  |

<sup>(</sup>単位:秒)

各実験の作業後に,アンケートを実施した.「領域指定 の操作性」「座標・形状指定の操作性」「関連情報修正機 能の操作性」「システム全体の操作性」をそれぞれ 5 段階 の評点(5が最高,1が最低)で回答してもらうとともに, アンケート記入の際はヒアリングも同時に行い,システム の操作上で気づいたことがあるかを質問し,コメントがあ れば自由記入欄に書かせた.

各項目の 5 段階評価について,「領域指定の操作性」で 1名, 2と回答した者がいた他は、どの項目も 4~5の評点 を付けていた. ヒアリングにおいて、ヲコト点の形状指定 において,形状を頻繁に切り替える上で,選択欄がラジオ ボタンだと操作性が良くない,マウスホイールによる画像 の拡大・縮小操作に戸惑った,などのコメントが得られた.

以上の結果より,本研究において実装した本システムの マウスを使った入力に関して,課題はいくつか残されてい るものの,主機能である文字領域・点座標入力については 特に問題なく操作できたと判断できる.

## 5.2 訓読に関する評価実験

自動関連付け機能の有用性を評価し,訓点資料の記述情 報を取得できることや,ヲコト点の打点位置の妥当性を中 心に,本システムの入力結果を基に適切な訓読が行えるこ とを評価するための実験を行った.実験には、『千手千眼 陀羅尼残巻』のほか,喜多院点の訓点が付された『金剛頂 一切如来真実摂大乗現証大教王経』[20](『金剛頂経』と 表記する)を用いて、それぞれの巻頭から5行分を対象に, 和歌山大学において文字領域·打点座標の入力を行い、自 動関連付け機能とヲコト点の自動読み推定機能を用いて記 述情報を取得し,結果を画像上に表示した.対象に出現す るそれぞれの漢字について,自動推定で得られた記述情報 を参考に,漢字 1 文字ごとの訓読を行った.

評価にあたり,「行番号」「列番号」「漢字」「送り仮 名」「ヲコト点の読み」「ヲコト点の形状」「漢字の打点 位置」からなるリストを作成した.「漢字」「送り仮名」 については,画像を見てテキスト化し,「ヲコト点の読み」 については、ヲコト点の読み修正機能より求めた. 作成し たリストと,対象箇所の画像,実施者の入力データに基づ く画像を,大阪大谷大学に送付し,そこで自動推定および 訓読の適切性を判断した. 本システムにおいては、返り点 の取得・判別ができないため,訓読文の作成そのものは行 わず,漢字単位で妥当性評価を試みた.また『金剛頂経』 上に白色で書かれた「ヘ」および「下ヒ」の送り仮名は対 象外とした.『千手千眼陀羅尼残巻』の 2 行目(1 行目は 誤りなく訓読できた)の訓読結果を表 5 に示す. この表の 下線は、大阪大谷大学における判断で誤りと判明し修正し た箇所である.

|                         | 行番号 列番号          | 漢字 | 送り仮名 | ヲコト点 | 形状      | 位置     |
|-------------------------|------------------|----|------|------|---------|--------|
| $\,2$                   | $\,1$            | 閑  |      |      |         |        |
| $\overline{\mathbf{2}}$ | $\boldsymbol{2}$ | 静  | ノ    | の    | ٠       | 左下外    |
| $\overline{\mathbf{2}}$ | 3                | 處  | 二    |      |         |        |
| $\overline{2}$          | $\overline{4}$   | 清  |      |      |         |        |
| $\bf{2}$                | 5                | 淨  | 二    | に    | ٠       | 右外     |
| $\boldsymbol{2}$        | 6                | 結  |      |      |         |        |
| $\overline{\mathbf{2}}$ | 7                | 界  | シ    | せよ   | フ       | 左      |
| $\bf{2}$                | 8                | 呪  | シテ   | 上,て  | ٠,<br>٠ | 中央,右下外 |
| $\overline{\mathbf{2}}$ | 9                | 衣  | ヲ    |      |         |        |
| $\,2$                   | 10               | 著  | キヨ   | き    |         | 中央     |
| $\boldsymbol{2}$        | 11               | 若  | ハ    | は    |         | 下外     |
| $\overline{2}$          | 12               | 水  |      |      |         |        |
| $\overline{\mathbf{2}}$ | 13               | 若  | ハ    | は    | ٠       | 下外     |
| $\bf{2}$                | 14               | 食  |      |      |         |        |
| $\overline{\mathbf{2}}$ | 15               | 若  | ハ    | は    | ٠       | 工外     |
| $\bf{2}$                | 16               | 香  |      |      |         |        |
| $\boldsymbol{2}$        | 17               | 若  | ハ    | は    | ٠       | 下外     |

表 5 訓読結果例

行番号 2・列番号 8 の「呪」について,入力した漢字の 領域およびヲコト点の位置を図 9 に示す. 漢字のうち「乚」 の部分が大きく右に伸びており,そのため自動関連付け機 能は,中央付近に打点されたヲコト点を,図 8 の区分のう ち左上内にあるものと誤認識した.

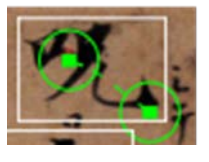

### 図 9 ヲコト点の位置の誤認識例

2つの訓点資料について訓読の正誤数を表 6および表 7に 示す. ここで. 『金剛頂経』のヲコト点関連付け機能で誤 りが多くなっているが、これは、返り点をヲコト点として 入力してしまったためである. この項目の正答率は、2つ の資料で大幅に異なるため除外し、本実験において、送り 仮名の自動関連付け機能における正答率は 98.6%, ヲコト 点の自動読み推定機能における正答率は 88.9%という結果 が得られた.

## 表 6 『千手千眼陀羅尼経残巻』における訓読の 正誤

|          | 総データ数 | 正しい | 誤り |
|----------|-------|-----|----|
| 送り仮名関連付け | 53    | 52  |    |
| ヲコト点関連付け | 57    | 57  |    |
| ヲコト点読み推定 | 57    | 51  | 6  |

表 7 『金剛頂経』における訓読の正誤

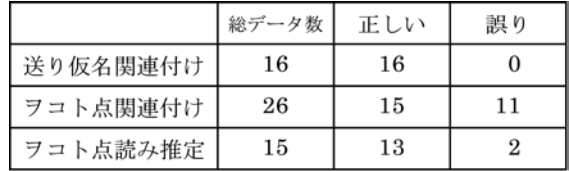

本実験の結果より,専門家が各推定結果を修正すること で訓読作業を補完でき,従来の翻刻作業に比べて労力が半 分近くに低減できており,支援システムとして実用的なレ ベルに達していると考えられる. ヲコト点の読解が複雑な ことから,システムが座標から打点位置を推定し,利用者 に読みを提示する機能はきわめて有益である. 課題として は,訓点資料は手書きであるため,打点位置と読みが必ず しも一致するとは限らず,機械的に読みを決定することに 限界があるケースがあることが挙げられる.また、今回は 読みを中心としたヲコト点の取り扱いを行ったが,アクセ ント符号,区切り点,返り点にも対応が必要となる.

#### 5.3 考察

今回行った 2 つの評価実験について,それぞれ考察を行 う.

まず,操作性に関する利用者実験について,入力時間の 結果より考察すると、漢字·訓点 1箇所に対して、およそ 3 秒の操作でこれらの領域・座標情報を登録でき,それに 伴い記述情報が得られることがわかる. よって、本システ ムにおいて取得している記述情報の他に,テキストの自動 認識や,領域画像の取得,訓読文の自動生成などの機能を

実装し,自動取得できる記述情報を増やすことで,少ない 操作から得られる情報がさらに増えるため,より有用な翻 刻支援システムになることが期待できると考えられる.

また,得られたコメントより考察すると,資料画像の表 示における画像処理(明るさ・コントラスト・シャープネ スなどの調整)機能の実装の必要性が高いように考えられ る.これについては,HTML5 Canvas の機能を活用するこ とで実現可能と思われる.その他コメントを加味すると, 領域入力におけるドラッグ操作以外の手段で入力を行える 方法の検討,形状指定方法の改良,ヲコト点の点座標にお いて他の入力方法の検討,マウスにおける機能割り当ての 設定機能の検討,などへの対応が挙げられるが,これらの 機能追加・改善についても,操作性を高める上で検討すべ き事項と考える.

次に,本システムを用いた訓読に関する評価実験につい て考察する.自動関連付け機能については,正答率 98.6% という結果が得られており,推定誤りについては,修正機 能を用いて,システム利用者が補完することで,十分に対 応可能と考えられる. また、自動読み推定機能についても 同様に,正答率が88.9%という結果が得られており,9箇所 の入力に対して約 1 箇所の推定誤りを起こすことになるが, 修正機能とシステムの補完作業により,対応可能であると 考えられる.

推定誤りへの改善の方針には、次の 2 つが考えられる. 一つは,送り仮名のテキストとヲコト点の読みが一致する 傾向にあるため、送り仮名のテキスト入力を基にヲコト点 の読みを推薦する機能を開発することである. もう一つは, 漢文訓読辞書において,各漢字に対して訓読例が載せられ ているため,漢字のテキスト入力を基に訓読例を検索表示 できる機能を提供することである.テキスト入力機能の実 装や,訓読例を反映させたデータベースシステムの実装を 行うことで,翻刻支援機能をさらに改良できるものと考え られる.

#### 6. おわりに

本論文では,訓点資料の解読を支援するシステムの開発 とそれを扱うデータベースシステムの構築,およびその評 価について述べた.

資料画像の文字領域や点座標を抽出する仕組みにより, 訓点資料に対する電子的対応を実現することができた. ま た,システムにおいて,利用者と計算機で翻刻作業の役割 分担を図った.利用者が最低限の入力を手動で行い,計算 機がそれに基づいて文書情報を自動で取得することで,入 力作業の省力化や,手書き文字,ヲコト点に対する柔軟な 対応を行うことができた.データベースの設計にあたって は,文字領域・点座標を一つ一つ管理することで,記述情 報を文字・訓点の単位で扱えるようにした.また、ヲコト 点の読み情報の入力については,座標情報を用いた読みの 自動推定と,文字画像の拡大表示,読みと打点位置の対応 表表示などの機能により,入力支援を図った.

今後の課題として,考察で述べたような支援機能の追加 を行うために,クライアント,サーバ,データベースの改 善が挙げられる,それらに対応することで,少ないデータ 入力と短い入力時間で,多くのデータ出力と記述情報を得 られることが期待できる.

#### 謝辞

本研究は JSPS 科研費 26284065 の助成を受けたものです.

#### 参考文献

- [1] 林寺正俊, "日本古写経データベースの構築とその意義", 情報処 理学会人文科学とコンピュータシンポジウム論文集, Vol.2012, No.7, pp.11-16 (2012).
- [2] 小助川貞次, "デジタル化時代に対応した漢文訓読研究の社会的 共有システムの構築", 富山大学人文学部紀要, No.52, pp.87-101  $(2010)$
- [3] 田中勝, 村川猛彦, 宇都宮啓吾, "訓点資料を対象としたデジタル アーカイブシステムの構築", 2015 年電子情報通信学会総合大会 情報・システム講演論文集 1, D-4-13 (2015).
- [4] 田中勝, 村川猛彦, 宇都宮啓吾, "訓点資料における翻刻支援シス テムの構築", 人文科学とコンピュータシンポジウム論文集, 情 報処理学会シンポジウムシリーズ, Vol.2015, No.2, pp.263-268 (2015).
- [5] 築島裕, "平安時代訓點本論考 ヲコト點図仮名字体表", 汲古書院 (1986).
- [6] e 国宝『千手千眼陀羅尼経残巻』.
- http://www.emuseum.jp/detail/101016/000/000 (参照 2016-04-13). [7] 宇都宮啓吾, "宝幢院点の成立に関する一考察―源信・寂照・延
- 殷・皇慶を巡って", 訓点語と訓点資料, Vol.2009, No.123, pp.59- 70 (2009).
- [8] SAT 大正新脩大藏經テキストデータベース.
- http://21dzk.l.u-tokyo.ac.jp/SAT/index.html (参照 2016-04-13).
- [9] 高田智和, "訓点資料釈文制作における構造化記述の試み", 情報 処理学会研究報告 人文科学とコンピュータ, 2010-CH-85, pp.1-8  $(2010)$
- [10] 小助川貞次, "漢文訓読史概説の構想", 富山大学人文学部紀要, No.56, pp.109-121 (2012).
- [11] David Geary (永井勝則 訳), "プログラミング HTML5 Canvas ウェブ・モバイル・ゲーム開発者のためのアプリケーション開 発ガイド", オライリージャパン (2014).
- [12] 岡本隆明, "古文書・典籍を対象とした文字管理システムとそ の可能性", 情報処理学会研究報告 人文科学とコンピュータ, 2008-CH-078, pp.77-84 (2008).
- [13] 岡本隆明, "コンピュータによる訓点資料の整理について", 情 報処理学会人文科学とコンピュータシンポジウム論文集, Vol.2008, pp.275-282 (2008).
- [14] 高橋洋成, 永井正勝, 和氣愛仁, "画像,TEI,LOD を用いた文 字研究・言語研究のためのプラットフォームの構築", 情報処理 学会研究報告 人文科学とコンピュータ, 2015-CH-105, pp.1-5 (2015).
- [15] 田島孝治, 堤智昭, 高田智和, "ヲコト点電子化のためのデータ 構造と入力支援システムの試作", 情報処理学会人文科学とコン ピュータシンポジウム論文集, Vol.2012, No.7, pp.211-216 (2012).
- [16] 堤智昭, 田島孝治, 高田 智和, "点図情報入力支援ツールによる ヲコト点図の電子化", 人文科学とコンピュータシンポジウム論 文集, 情報処理学会シンポジウムシリーズ, Vol.2015, No.2, pp.185-190 (2015).
- [17] 安岡孝一, "拓本文字データベースの設計とその応用", 漢字字 體史研究, pp.116-128, 勉誠出版 (2012).
- [18] 安岡孝一, "拓本文字データベースの現状と課題", 情報処理学 会研究報告 人文科学とコンピュータ, 2013-CH-97, pp.1-6 (2013).
- [19] 高田智和, "訓点資料の電子化について", 国語研プロジェクト レビュー, Vol.4, No.1, pp.36-42 (2013).
- [20] 国立国語研究所蔵 金剛頂一切如来真実摂大乗現証大教王経 (嘉応二年加点本). http://dglb01.ninjal.ac.jp/kongochokyo/ (参照 2016-04-13).